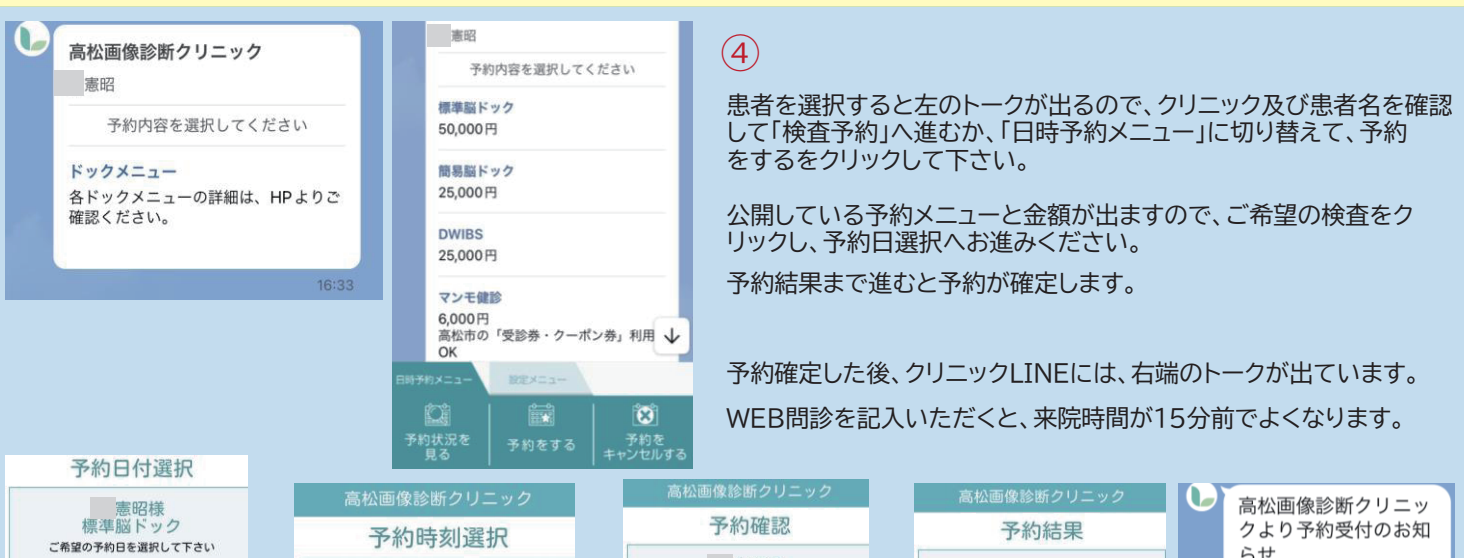

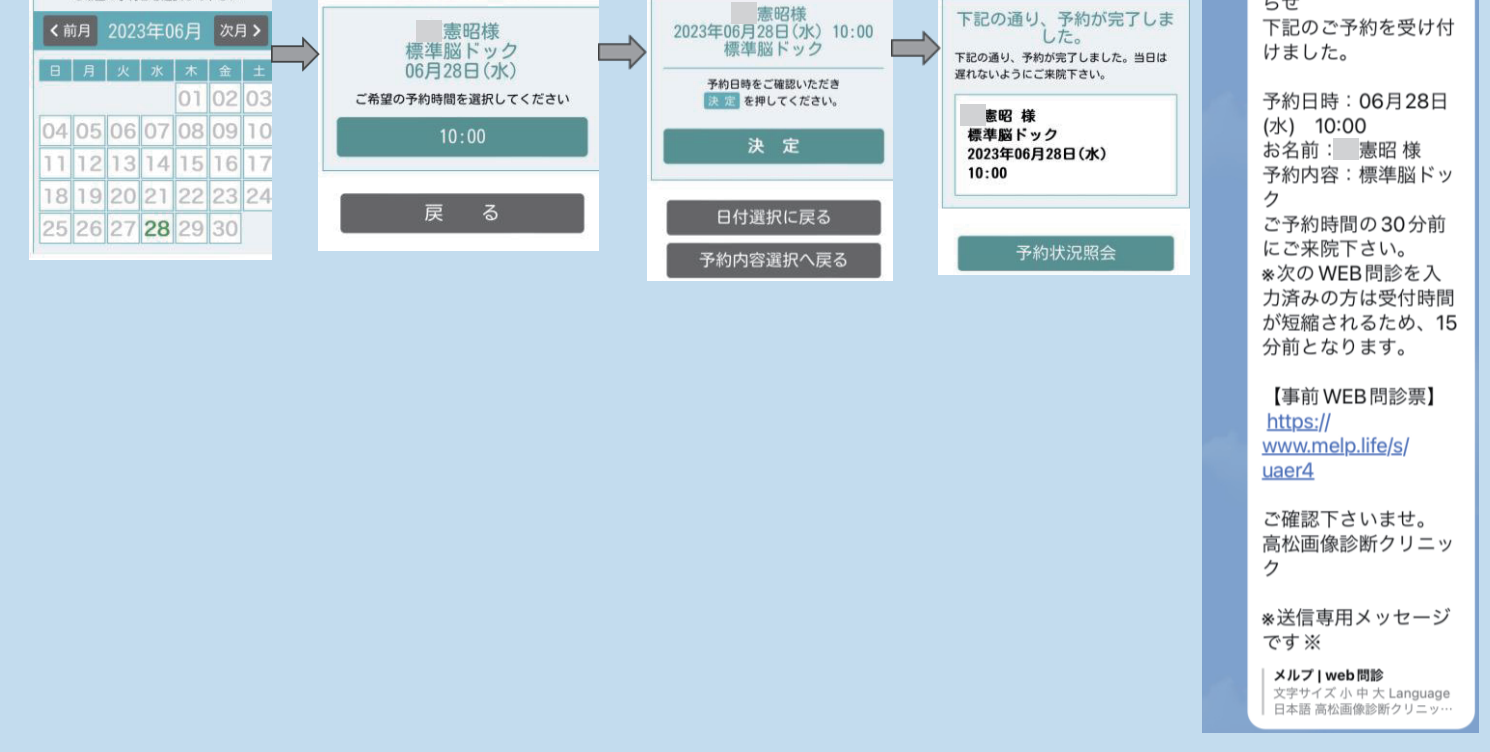

※1 Lacoonは、西高松グループだけのシステムではありません。他の医療機関でご使用経験のある方は、そのクリニックもこの一覧に出ます。

- ※2 どの公式LINEから入っても、Lacoonは、最後に使用したクリニックで進みますので、複数のクリニックを登録している方は、予約するクリニックを選択 してお進みください。
- ※3 複数の患者登録をされている方は、今回予約する患者を選択して下さい。
- ※4 登録の無い方の予約をされる場合は、設定メニューから患者情報を登録して下さい。

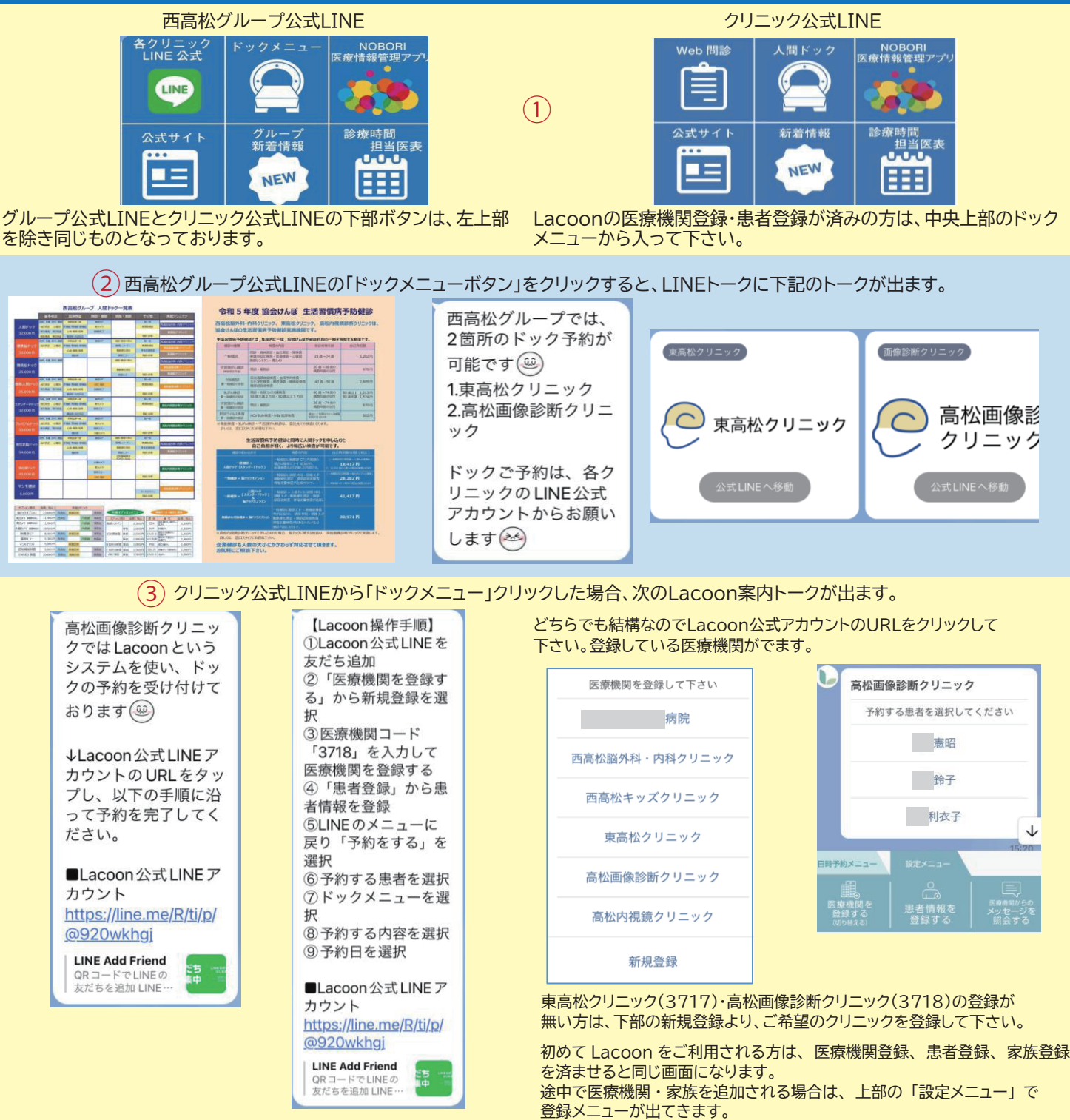

## **Lacoon予約の入力方法**